# 注册ChatGPT全攻略

准备

开始

第[⼀](#page-0-0)步 [准备接码](#page-0-2)

第二部 注册[OpenAI](#page-3-0)账号

[解决地区问题](#page-5-0)

填写手机号

使⽤[ChatGPT](#page-9-0)

最近ChatGPT很火,但是有人注册会经常出现不服务当前地区问题,现在手把手教 你解决。

### <span id="page-0-0"></span>准备

- 1. 代理, 要求是, 韩国, 日本, 印度, 新加坡, 美国这几个地址。其他的不太清 楚,反正⾹港肯定不⾏。
- 2. 准备一个国外手机号, 如果没有用接码平台也行, 有些接码平台是无法接的, 所以我找了一个: sms-activate.org
- 3. 准备一个浏览器

### <span id="page-0-1"></span>开始

#### <span id="page-0-2"></span>第⼀步 准备接码

打开接码平台: [sms-activate.org](https://sms-activate.org/?ref=2684538)

#### Virtual numbers for receiving SMS online - [SMS-Activate](https://sms-activate.org/?ref=2684538)

Receive sms online on virtual numbers of SMS-Activate. Disposable numbers for registration on … sms-activate.org

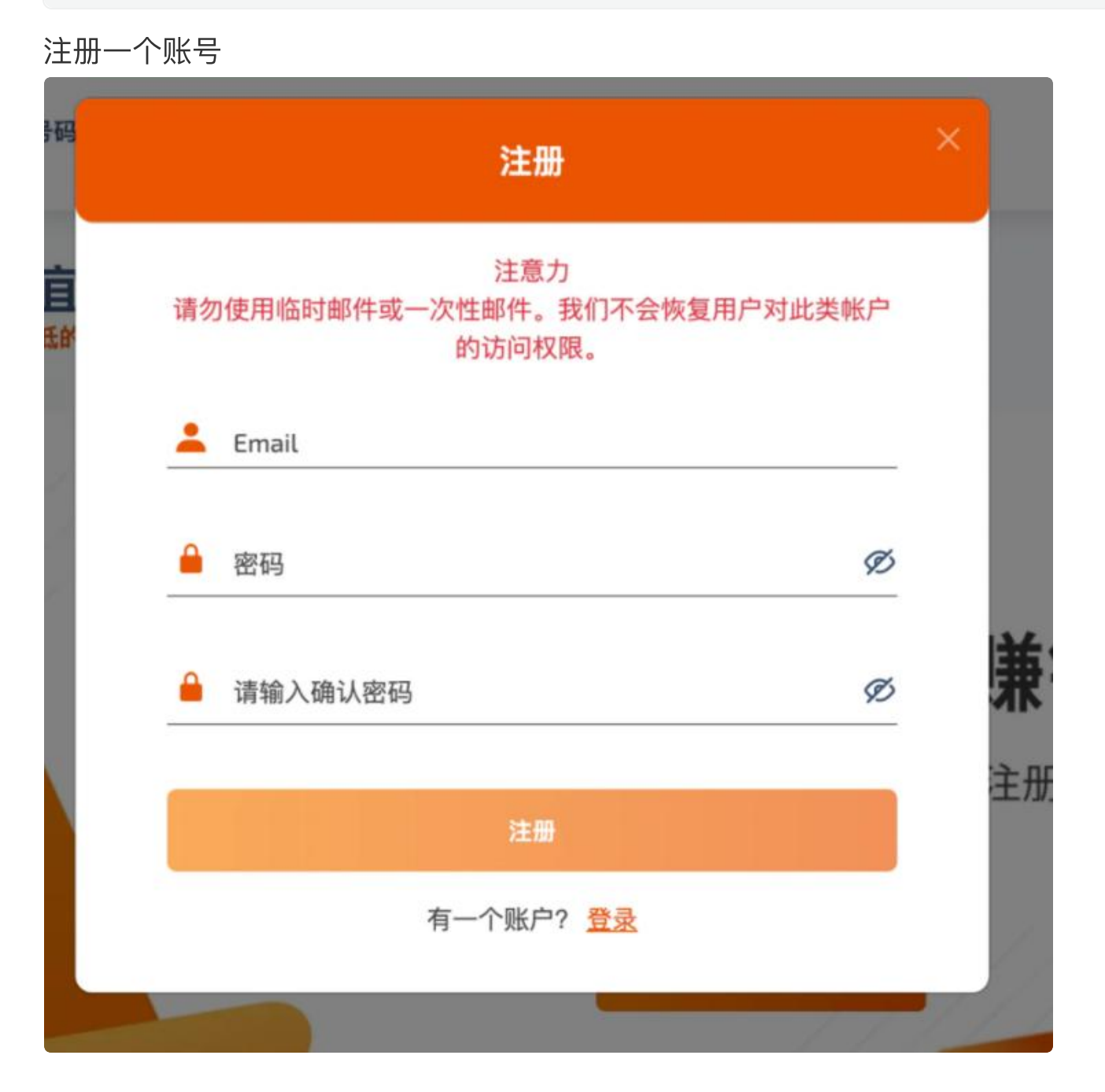

充值,这里单位是卢布

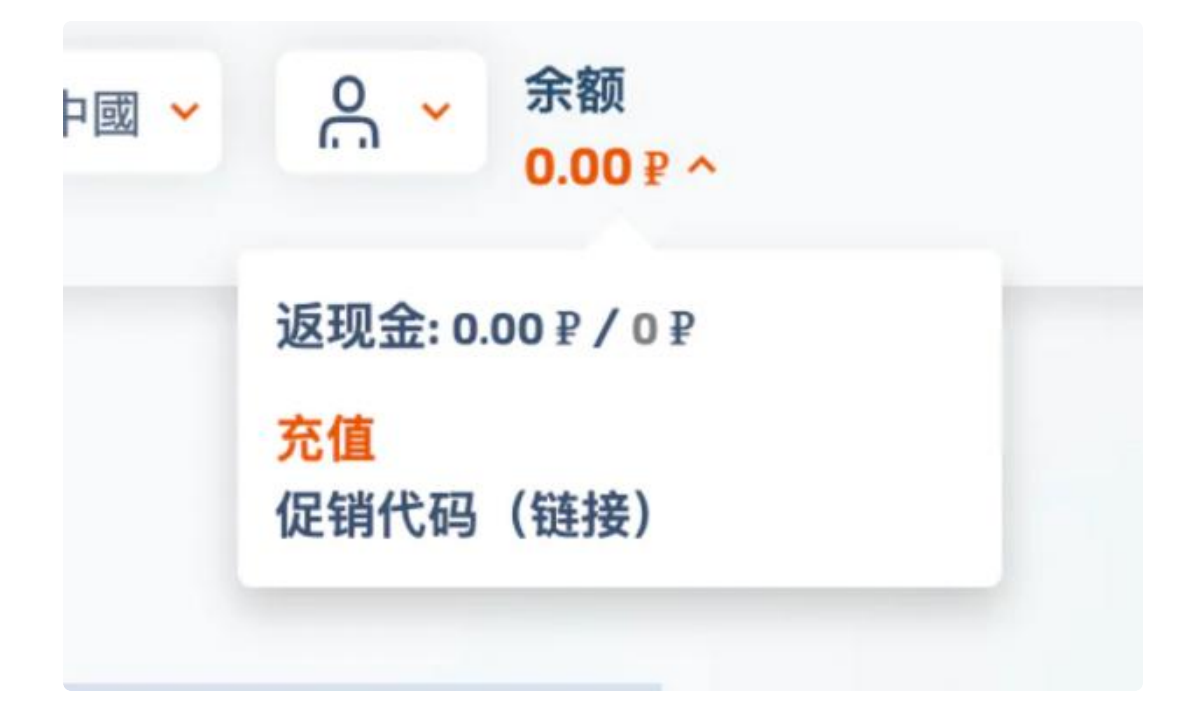

接码OpenAi的一次费用是大概11卢布, 人民币来看差不多是1块钱, 不过只能充美 金, 就先充个1美金吧。

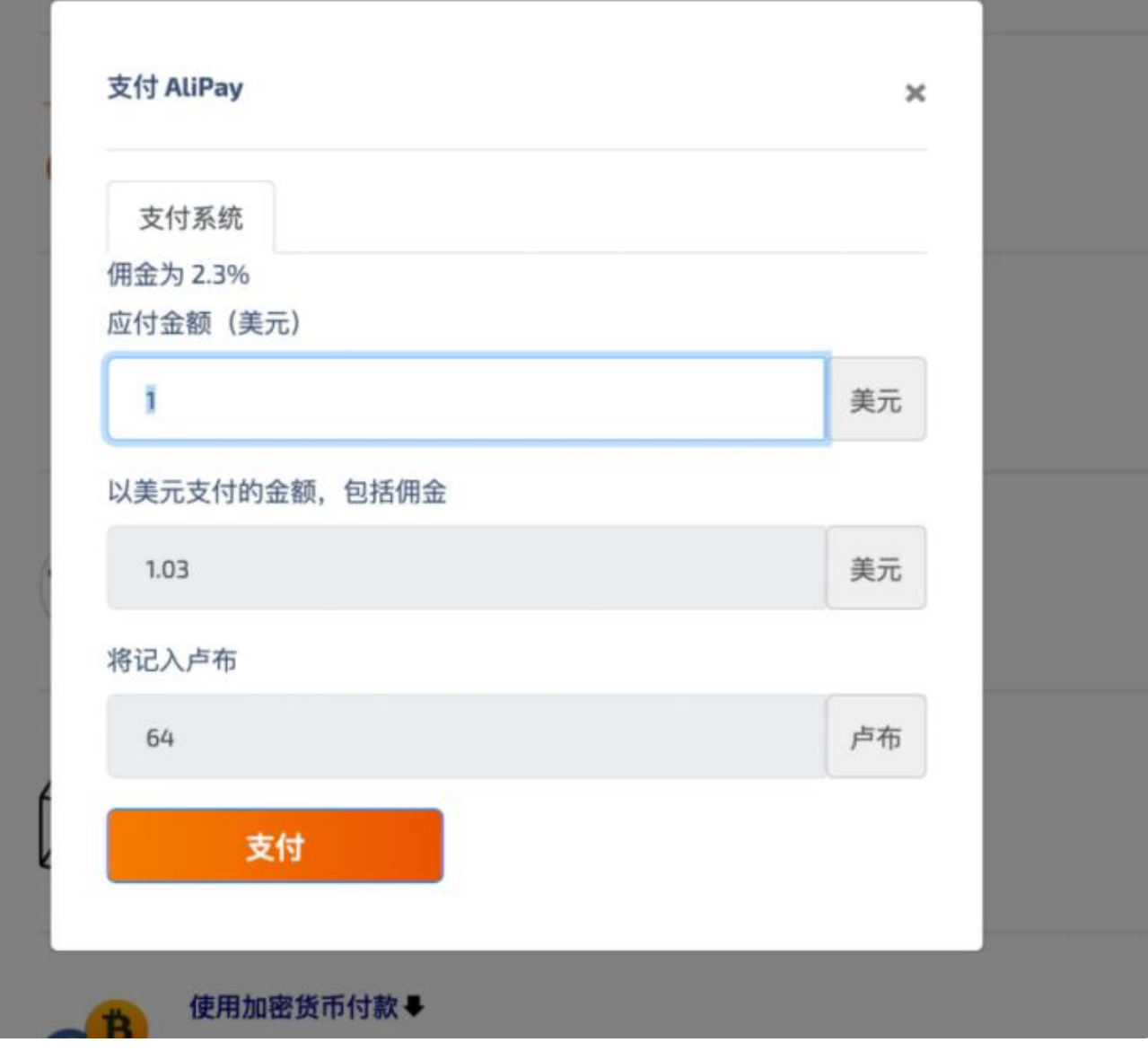

充值完成需要等一会,就先放着,直接进行下一步。

## <span id="page-3-0"></span>第二部 注册OpenAI账号

首先是打开ChatGPT的账户注册页面。

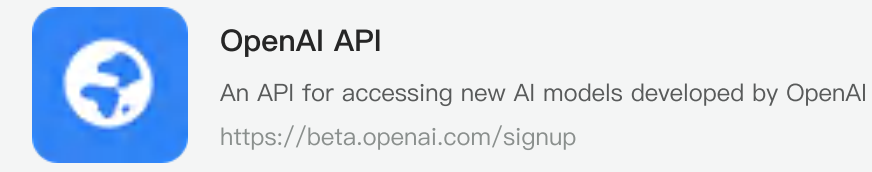

谷歌注册或者邮箱注册都可以,无所谓,这里用邮箱注册作为例子。

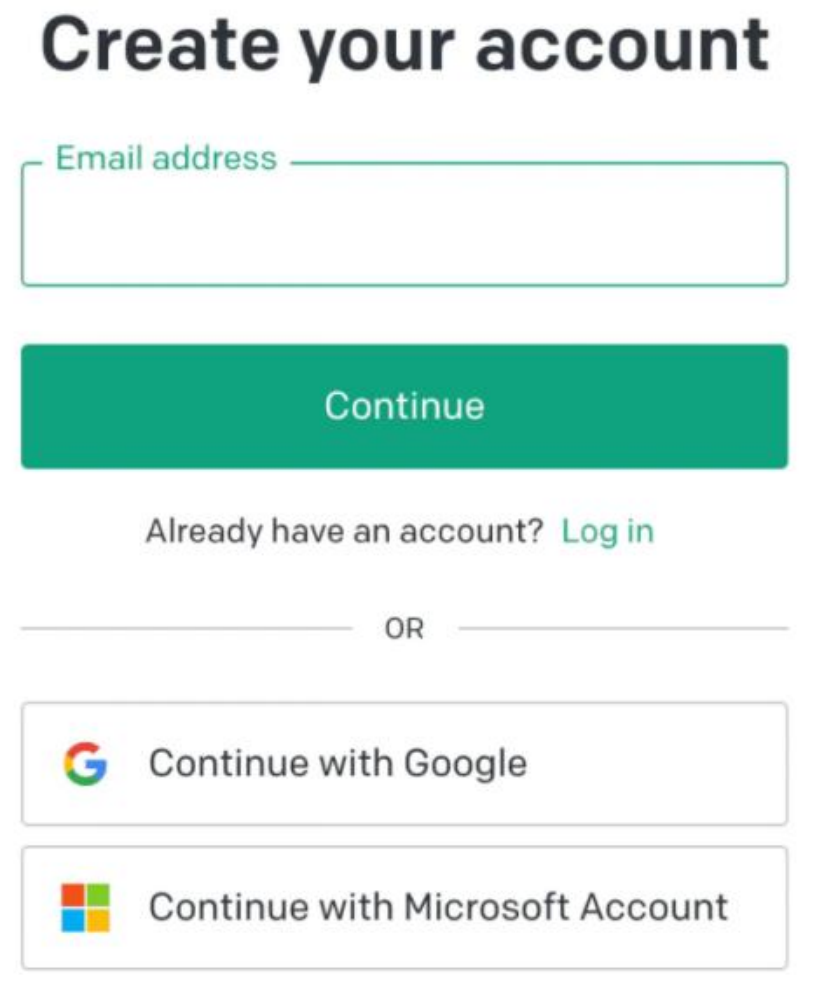

⽤邮箱注册后有个验证邮件,进去邮箱,点开链接。

现在开始一步步走就行了。

当然,有一些人会在这里遇到一个问题,会出现提示说不能在当前国家服务

# **Not available**

OpenAI's services are not available in your country.

不用怕, 我写这文章就是为了解决这个问题

来,给你一招。一般你出现这种问题,就是因为你的代理没有全局,或者位置不 对。香港的代理是100%无法通过的。

但是又有个非常神奇的问题,只要你出现了这个提示,那么你接下来怎么切换代 理,都是没用的。现在教你一招解决。

#### <span id="page-5-0"></span>解决地区问题

 $\overline{\phantom{a}}$ 

首先,你要把你的代理切换到不是香港的地区,我这里选韩国。

然后,先复制下⾯这段代码

Plain Text | Pain代码

window.localStorage.removeItem(Object.keys(window.localStorage).find(i=>i.s tartsWith('@@auth0spajs'))) 1

#### 接着在地址栏里输入

- 1 javascript: Plain Text | G 复制代码
- 注意,这里一定要输入,因为你复制的话是粘贴不了的。

#### 然后再粘贴我们第⼀段复制的内容

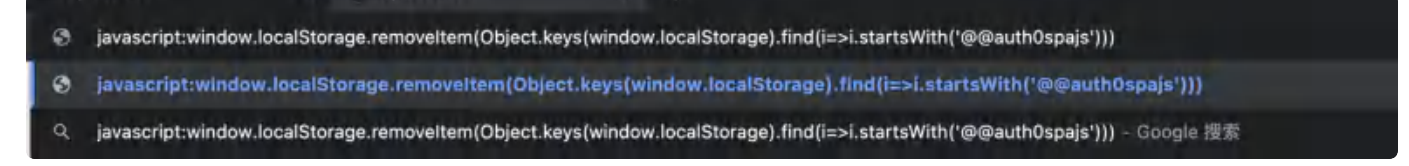

然后按下回车键,接着刷新页面,如果你的代理没问题,就可以正常看到注册页面 了。

#### <span id="page-5-1"></span>填写手机号

# Verify your phone number

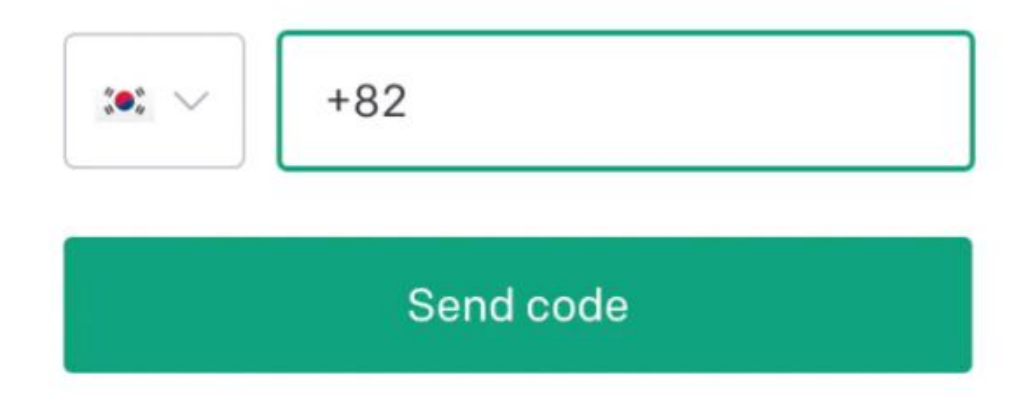

这里我们选择印度,印度是+91,

然后到我们的接码⽹站上去。在左侧搜索OpenAi,然后点击印度。

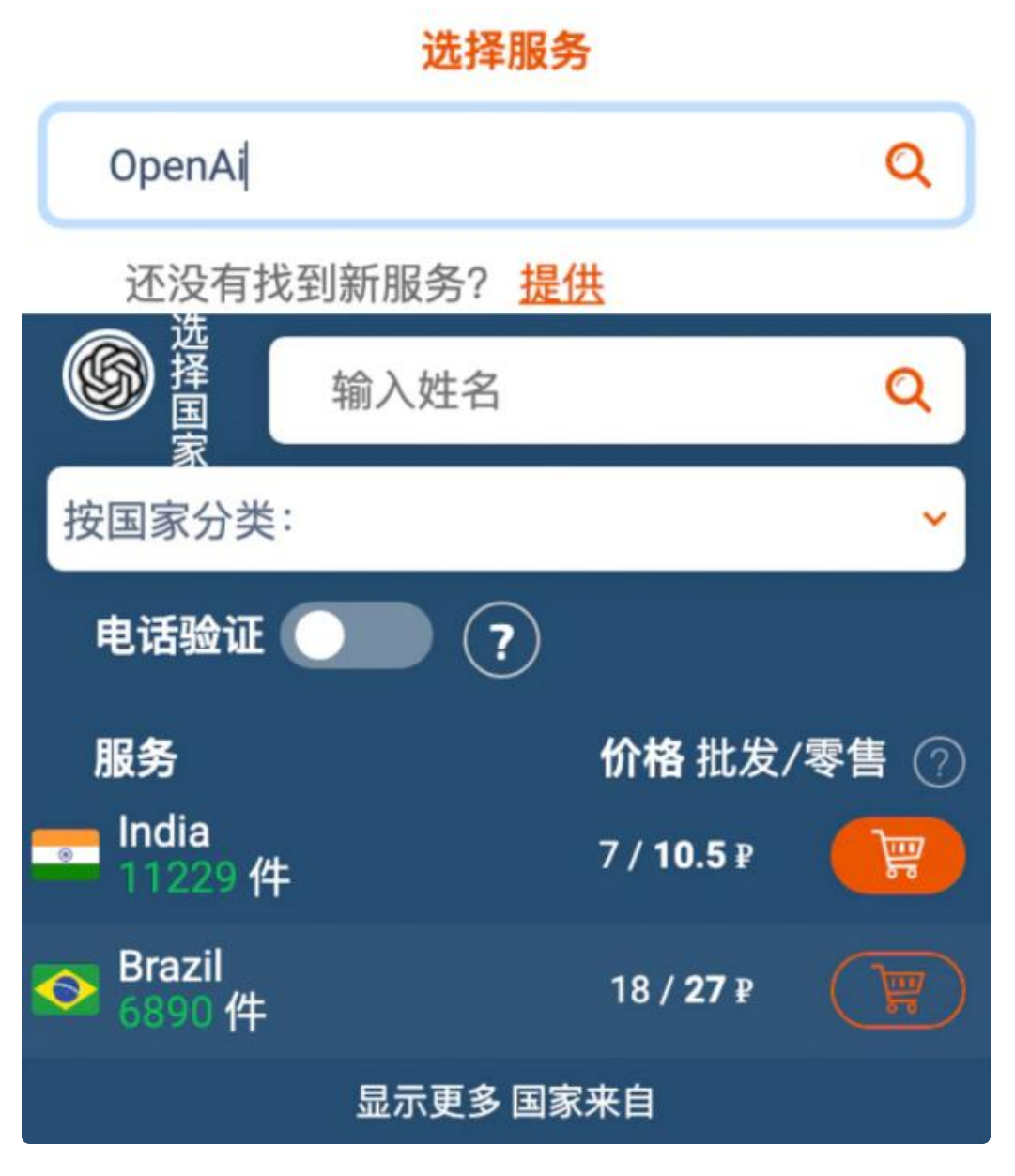

点击小黄车。

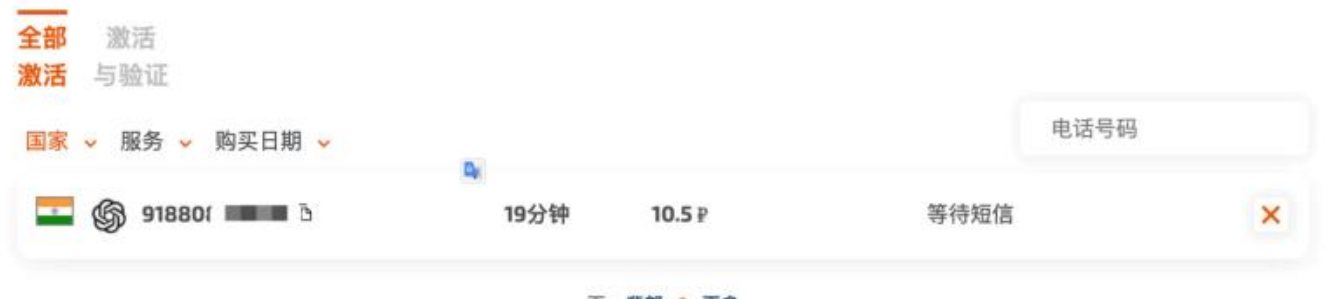

页: 背部 1 更多

然后我们复制这个号码,粘贴过去。然后我们点击发送验证码就完事了。 等一会网站会提示验证码,我们复制粘贴。

注意:如果2分钟内没有收到验证码,就取消当前的,再换一个手机号码即可。

# How will you primarily use OpenAI?

I'm building a product or feature

I'm exploring personal use

I'm conducting AI research

I'm a journalist or content creator

这样就成功了,随便点一个进去完事。

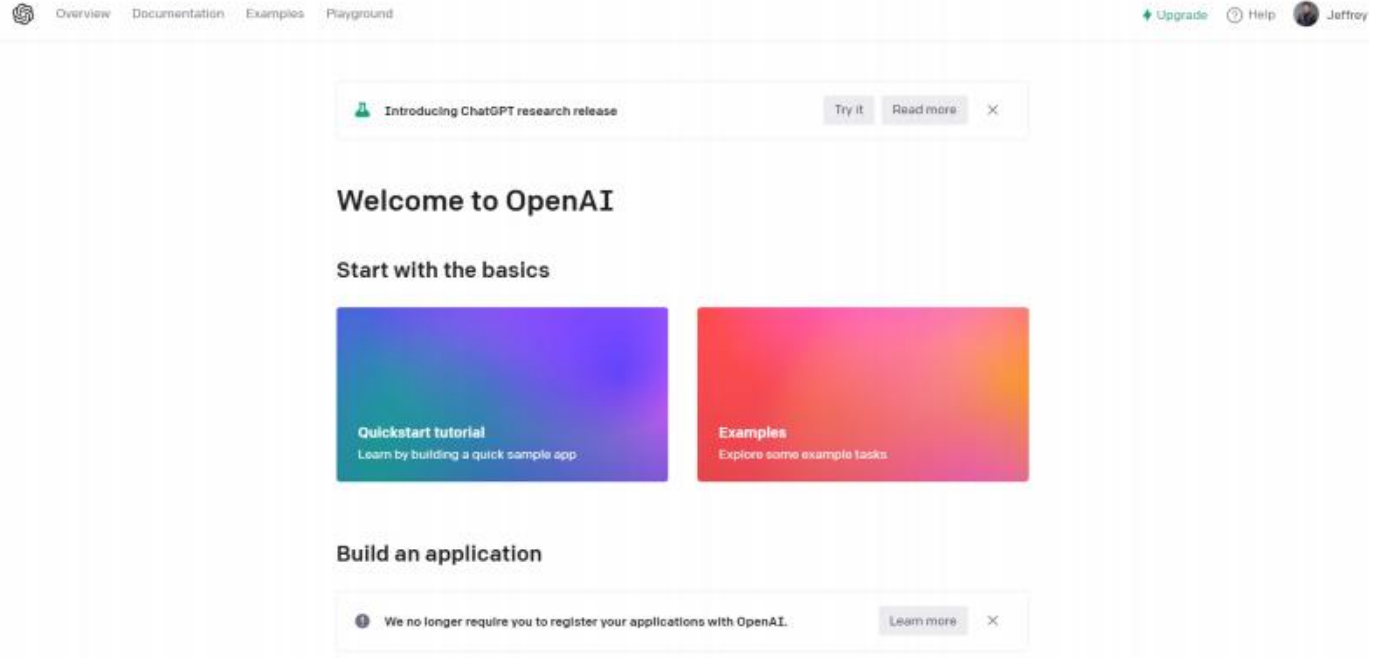

## <span id="page-9-0"></span>使用ChatGPT

注册完后, 我们需要去登录。

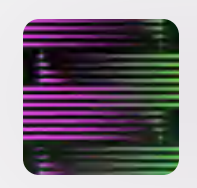

#### ChatGPT

A conversational AI system that listens, learns, and challenges https://chat.openai.com/auth/login

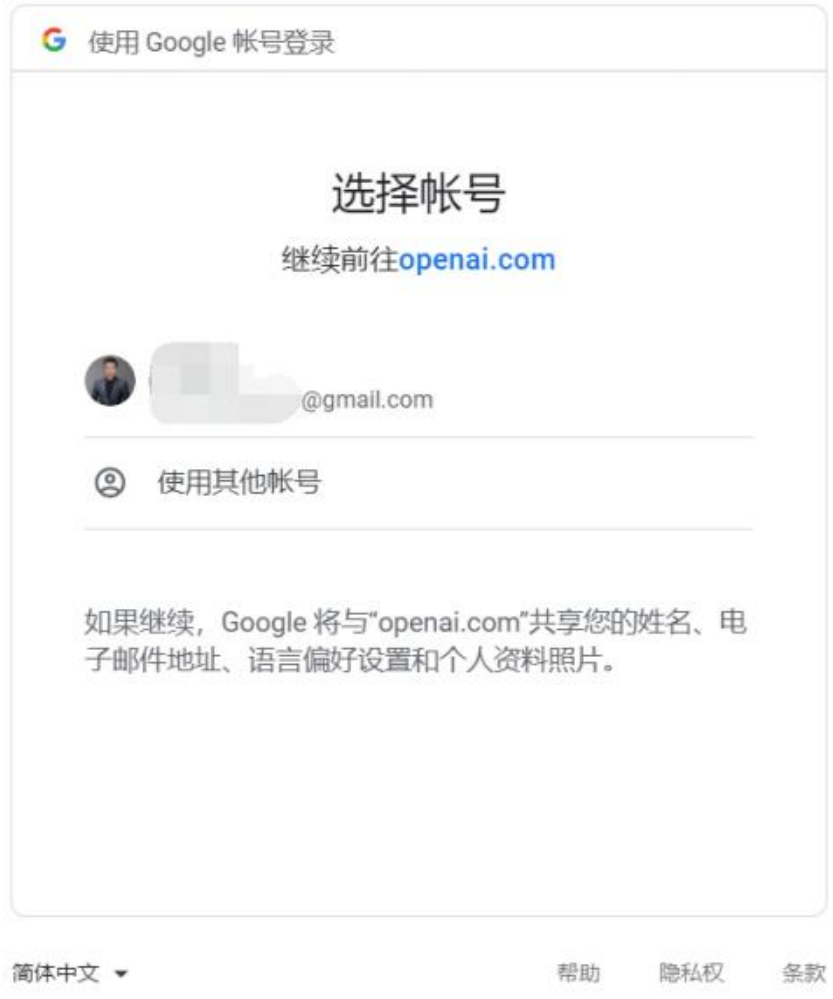

在下面这个地方就可以开始你的奇思妙想了。

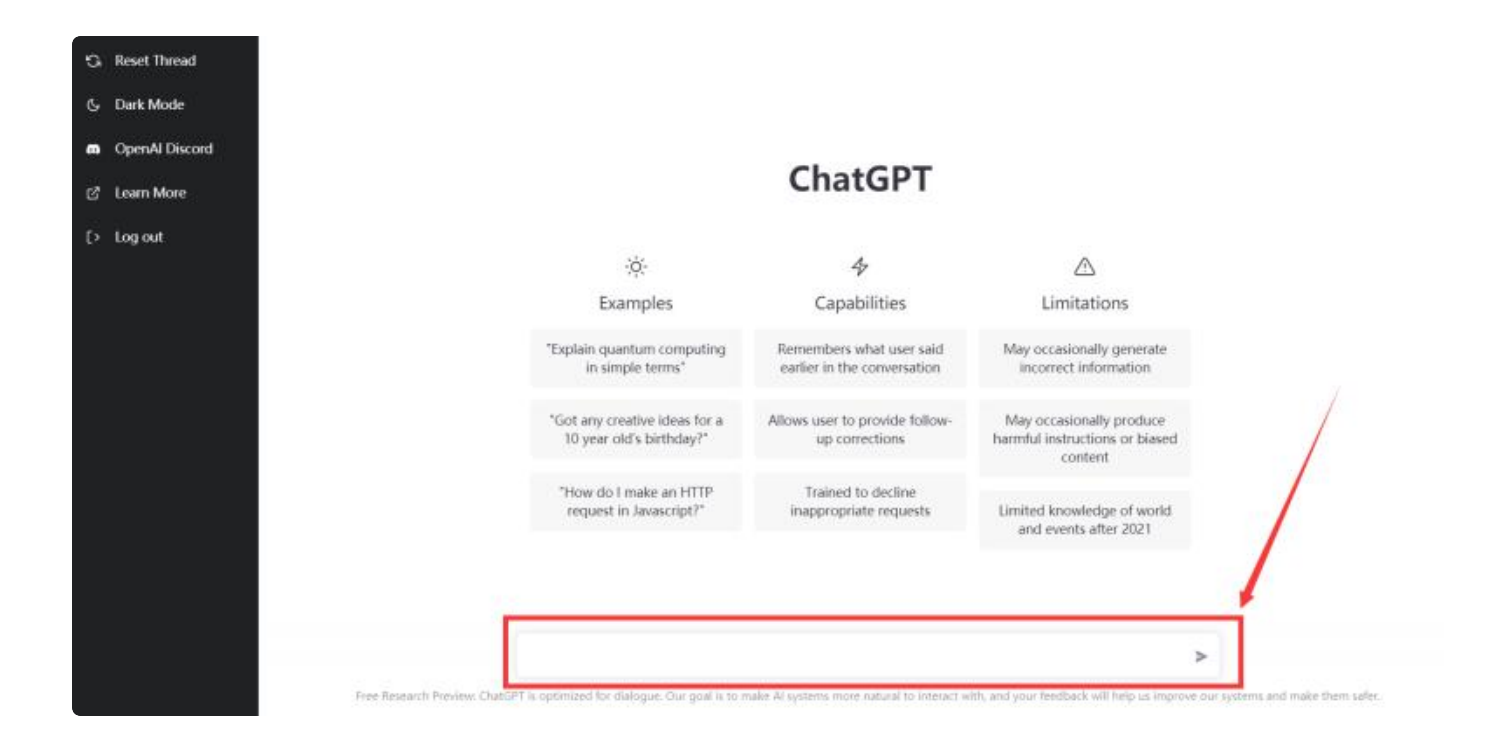